**Photoshop 2022 (Version 23.2) Serial Key Free [Mac/Win]**

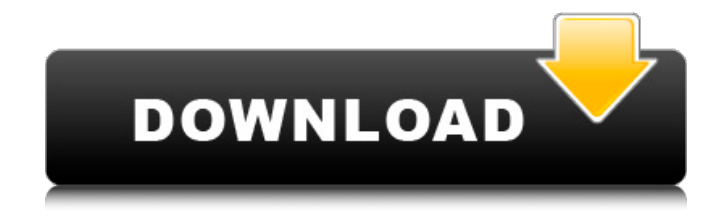

# **Photoshop 2022 (Version 23.2) Crack+ License Key Full Download [March-2022]**

Create stunning digital images that are easy for consumers to recognize. You can edit images quickly and easily by following the guidelines set forth in this book, chapter by chapter, and painting in just the right place. Mastering Photoshop Elements If you're looking for a quick way to create a variety of tasks, look no further than Photoshop Elements. It is the solution for creating custom and interactive designs. It's aimed at creating electronic publications and other publications that are consumer-friendly and accessible. Photoshop Elements is a comprehensive program for editing raster images. You can use Elements to create collages, mockups, and other projects. Create the look and feel for your projects. Take advantage of the many creative features that make this program so powerful. This book covers the basics of using Photoshop Elements for layout and design. It also provides you with project files that you can follow along and, if necessary, create graphics for your own portfolio. Get ready to own the tools that redefine digital photography and design. Understanding Elements If you're new to Photoshop Elements or you've never used it before, there are a few things you need to know about it before you start. The Elements color, layout, and image-editing tools can save images as JPEG, TIFF, or PSD files. The program uses a layer-based editing system. You create and modify your layers. Use a layer to create simple or complex effects. When you're done you can save these effects or use them as the basis for another layer. Every version of Photoshop Elements contains a new tutorial to help you find your way around its tools. The tutorials are stored in the help system. To view them, choose Window⇒Help. If you find a project for a particular element such as a brush or shape, the project file will be named something like Brush0001. Project files can be used by clicking the file in the Files list or from the command line (Ctrl+O). In the following steps, you use the Browser (Ctrl+B) to find a file and then open it. You also see files listed in the work area window that contain JPEG files. These files are your original files. Step 1: Open any project file. Choose File⇒Open. (See Figure 9-1.) Alternatively, press Ctrl+O (Windows) or +O (Mac). Phot

### **Photoshop 2022 (Version 23.2) With Registration Code For PC**

Before you get started using Elements, you should learn how to use a computer and be comfortable with using a mouse, track pad or pen. This article will not replace a basic computer tutorial on how to work with a computer, as you may need to know how to format your computer, boot into Windows or macOS, or install a printer. In addition, you may want to familiarize yourself with the different layout options on your computer in a left-to-right, top-to-bottom manner. RELATED: How to Install and Use Photoshop Elements Here are some important parts of using Photoshop Elements: How to Select and Edit a Face Using the File Menu. How to Adjust the Color of a Face Using the Brightness, Exposure or Saturation Settings. How to Change a Face's Eyes Using the Eyedropper Tool. How to Zoom in or out an Image Using the Magnify Tool. How to Zoom an Image in or Out from an iPhone or iPad. What are the Differences Between Elements Elements and Photoshop Elements? Choose Photoshop Elements if you are looking to edit photos in a simple manner and using basic and easy-to-use features, Photoshop if you are looking to add advanced photo editing features. Photoshop Elements is great for those new to photo editing or just photographers looking to edit photos in a simple manner. If you are looking for more features in a graphic editor, Photoshop may be more suitable to you. How to Select and Edit a Face Using the File Menu The first thing you can do in Photoshop Elements is to select an image and then edit that image. You can easily select an image by choosing File from the Menu Bar, then clicking on the image you want to select from the menu list. To select an image in Elements, first click on the image you want to select. Then from the menu bar, choose Select > Select Image. Then use the options listed to select different parts of the image you want to work with. For example, you can select the entire image, or a specific

location on the image. Then select the part you want to work with. Once you have selected the image, you can use the keyboard shortcuts to make your editing easier. You can also select more than one part of the image by holding down the Ctrl key and selecting multiple parts of the image with your mouse. How to Adjust the Color of a Face a681f4349e

### **Photoshop 2022 (Version 23.2) (LifeTime) Activation Code**

Q: Mysql query to check if a specific data exists in a specific field I have a student table, each student has a phone number. I have two tables that gets stored in a single table The Table contains students The Table contains phone numbers (In separate row) now I need to check if a student exists in student table, if exists I need to check if the phone number is added in the phone table. I have tried this query, but this does not return anything. \$STH = \$DBH->prepare(" select student.id, student.name, student.phone from student where student.id = ( SELECT phone.id from phone WHERE student.id = :id )"); \$STH->execute(array(':id' => \$\_POST['id'])); I have got the id of the student, now I just need to check if the id exist in the table i.e. student table and if it exist the phone number in the same row. So if the table is empty I will get null returned from query. Also I need to know how to get this data in array in php if possible. A: Try this:- SELECT student.id, student.name, student.phone FROM student WHERE id IN (SELECT phone.id FROM phone WHERE student.id = :id) "CPM is used for data decomposition and for dimensionality reduction" and "if the data matrix is not autocorrelated, then the only way to reach midde-dimensional data is to find a sparse representation, similar to the SVD". Read the original paper here. So why are we seeing the misbehavior of PCA? The general theory says something about [Eq. 7] and [Eq. 8] and [Eq. 14] and [Eq. 21] , and . But we want to isolate what is going on in the specific implementation. To do that, we want to turn off the nice linear algebra calculations and see how far we can get with a linear regression. The simplest thing we can do is to run PCA in a distributed fashion, with each worker receiving a copy of the  $(m,n)$  and  $(m,$ 

#### **What's New in the Photoshop 2022 (Version 23.2)?**

Lancelot Megaw Lieutenant Lancelot Megaw VC (15 August 1883 – 21 September 1917) was a Scottish recipient of the Victoria Cross, the highest and most prestigious award for gallantry in the face of the enemy that can be awarded to British and Commonwealth forces. He was born in Newcastle-upon-Tyne, the son of a pig merchant and was educated at Sedbergh School. He later worked as a mechanical engineer. Megaw joined the 2nd Royal Scots Fusiliers (later the Royal Scots Regiment) as a private in March 1900. He was promoted to corporal on 18 October 1901, to sergeant on 18 March 1905, to lance corporal on 3 November 1906, and to full corporal on 22 March 1907. During the Second Boer War he was wounded in the face at Vredefort in July 1900. In February 1901 he was part of the British Army force that drove Boer forces from an area of South Africa and captured Rustenburg, culminating in the relief of Ladysmith. When the First World War began, Megaw was promoted to private on 23 August 1914 and was attached to the 4th Battalion, Royal Scots. On 6 September 1915 in Neuve Chapelle, France, Lance Corporal Megaw was part of a small group of men engaged in trench raiding, during an attack on the front lines of the German army. At around midnight, the trench raiders were ordered to retreat. They moved back to their own lines, but instead of taking the newly captured German trenches, they took the fire trench they had just captured. Megaw and one other were then ordered to go back to the front lines. Here, Megaw was wounded in the head while discharging his rifle. His head was bleeding profusely and a hole was blown in the side of his helmet, but Megaw continued to fire at the enemy, and was killed when he was shot through the heart. He was 34 years old at the time of his death. He is buried in Gravesend Cemetery, Kent, and his name is engraved on Panel 44 of the Commonwealth War Graves Commission cemetery at Passchendaele. Lancelot Megaw Memorial School is in Killingworth, Newcastle upon Tyne, England. References Monuments to Courage, David Harvey, 1999 The Register of the Victoria Cross, This England, 1997 Scotland's Forgotten Valour, Graham Ross, 1995

## **System Requirements:**

OS:Windows 7/8/10 Processor:3 GHz Intel Core i5 or equivalent Memory:4 GB RAM Graphics:Intel HD 4000 DirectX:Version 11 Storage:4 GB available space Network:Broadband Internet connection Additional Notes:It is advisable to download the latest version of the game. This can be done from the link below:Polarion's Book of Prophecies - Buy nowRift World - Buy nowRift Apothecary - Buy nowThe Book of Judgment - Buy nowR

Related links:

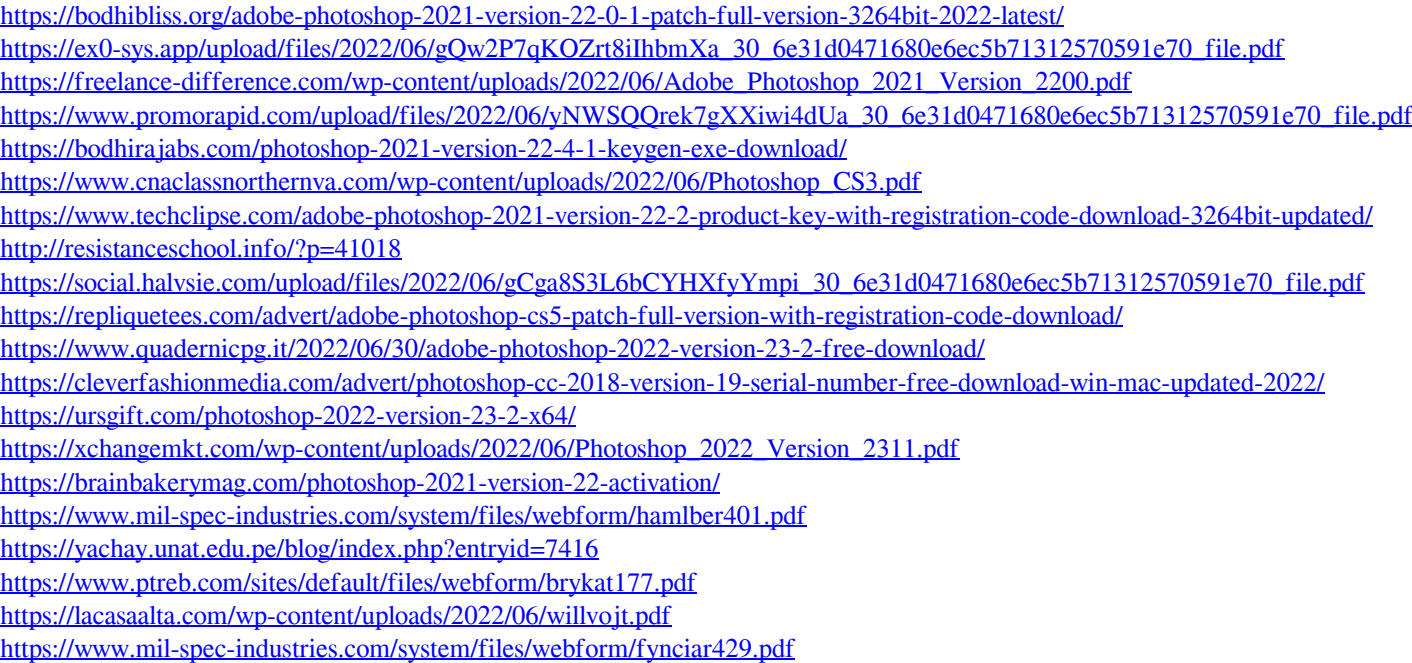